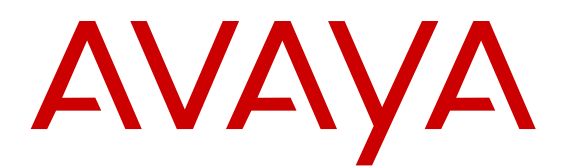

## **ERS 4850 and VSP 4000 Quick Conversion Guide**

Release 6.0 NN46251-400 Issue 09.01 November 2016

## **ERS 4850 to VSP 4000 conversion overview**

Use the information and procedures in this document to convert an ERS 4850 system to a VSP 4000 system, or to convert a VSP 4000 system to an ERS 4850 system.

The ERS 4850 to VSP 4000 conversion kit (part number EC4810003-3.0) contains:

- VSP 4000 USB software module (Release 3.0)
- VSP 4000 USB cover
- Stacking port cover and screws
- 60-day trial license for the VSP 4000

## **Note:**

During the 60-day trial license period, you have access to all features of the VSP 4000, which you can configure without restriction, including system console and log messages. After the trial period is over, you must purchase the Premier license. Otherwise the system reverts to the Base license.

For more information about how to generate and install a license file, see *Administering*.

## **USB considerations for factory supplied and converted VSP 4000 switches**

## **Warning:**

The USB FLASH drive on all models of VSP 4850 (factory built and converted from ERS 4850) must be treated as a permanent non-removable part of the switch and must NEVER be removed from the switch to ensure proper operation. Additionally, the USB cover must be installed to ensure additional protection against removal. The USB FLASH drive on the VSP 4850 switch is uniquely and permanently bound to the operating system of the switch it is first used on and cannot be transferred to a different switch. Removal (and reinsertion) of the USB FLASH drive from the switch is not supported as it can permanently compromise the switch functionality and render it non-functional.

## **Important:**

The ERS 4850 to VSP 4000 conversion process enables the remote-access daemons used by Telnet. Consider this when configuring security on your system.

The following ERS 4850 models are supported for conversion to VSP 4000:

- ERS 4850GTS
- ERS 4850GTS-PWR+
- ERS 4850GTS DC

### **Important:**

Contact your service contract administrator to update your service contract and make a note of the conversion from ERS 4850 to VSP 4000 or VSP 4000 to ERS 4850 software. Failure to do so may result in delays or possible denial of support and service.

## **ERS 4850 conversion requirements**

Ensure that the following requirements are satisfied before you begin conversion of the ERS 4850 to VSP 4000.

### **Hardware requirements**

- The hardware is at revision 10 or later.
- The ERS 4850 is a single installation and is not stacked.

## **Note:**

Install the stacking port cover with the screws included in your conversion kit before you begin the conversion process.

#### **Software requirements**

• The software version is 5.6.2.0.

#### **Important:**

The ERS 4850 Release 5.6.2.0 is the only software release that can be converted to a VSP 4000 using the conversion kit. If you have a later software version on the ERS 4850, you must first downgrade to Release 5.6.2.0 before performing the conversion.

#### **Viewing the hardware and software versions**

Enter **show system verbose** to display the hardware and software versions on your system.

```
4850GTS#show system verbose
System Information:
 Operation Mode: Switch
MAC Address: A0-51-C6-EB-B8-00Reset Count: 12
 Last Reset Type: Power Cycle
 Autotopology: Enabled
Base Unit Selection: Non-base unit using rear-panel switch
 sysDescr: Ethernet Routing Switch 4850GTS
 HW:10 FW:5.6.2.0 SW:v5.6.2.0
 sysObjectID: 1.3.6.1.4.1.45.3.78.4 
 sysUpTime: 6 days, 02:51:40
 sysNtpTime: NTP not synchronized.
```
 sysServices: 6 sysContact: sysName: sysLocation: Stack sysAssetId: Unit sysAssetId: Operational license: Base software Installed license: Base software Unit #1: Switch Model: 4850GTS Pluggable Port 47: (47) None Pluggable Port 48: (48) None Pluggable Port 49: (49) None Pluggable Port 50: (50) None Hardware Version: 10 Firmware Version: 5.6.2.0 Firmware FLASH: 5.6.2.0 Software Version: v5.6.2.0 Software FLASH:  $v5.6.2.0$ Serial Number: xxxxxxxxxxxxx Manufacturing Date: 20120712 Power Status: Primary Power Fan #1 Status: Normal Fan #2 Status: Normal Fan #3 Status: Normal

## **Converting ERS 4850 to VSP 4000**

Conversion is supported only to VSP 4000 Software Release 3.0. If you need later versions of the VSP 4000 software, you must explicitly perform an upgrade after the conversion.

**Note:**

Refer to the product release notes and upgrade to an applicable software release that provides the required features.

For more information about features, see *Release Notes*.

## **Caution:**

Do not reboot the system during conversion. Doing so can cause boot loader damage.

The conversion process can take approximately 15 minutes to complete.

- 1. Install the USB drive into the front-panel USB port.
- 2. Install the USB port cover:
	- Loosen the mounting bracket screws.
	- Slide the cover into position until it is flush with the front of the system.
	- Tighten the screws.
- 3. At the ERS 4850 console prompt, enter **show usb-files** and ensure that the file **ers2vsp.img** is on the USB drive.
- 4. Enter **download usb diag ers2vsp.img**. This automatically begins the conversion process.

After the conversion is complete, the system displays the message  $fining$ diag image and reboots.

5. On reboot, the VSP 4000 login prompt appears. Log in using the following credentials.

```
Login: rwa
Password: rwa
```
6. If you purchased a Premier License, download and activate the license file. If you use a Base license, you do not need to install a license file.

For more information about how to generate and install a license file, see *Administering*.

7. (Optional) Upgrade to a future release of the VSP 4000 software.

For more information about software upgrade, see *Administering*.

## **Converting VSP 4000 to ERS 4850**

Before you attempt to convert the VSP 4000 to ERS 4850, ensure that the VSP 4000 is running Software Release 3.0. Conversion is supported only from Release 3.0.

### **Note:**

You cannot perform conversion on a factory-shipped VSP 4000 system.

## **Caution:**

Do not reboot the system during conversion. Doing so can cause boot loader damage.

The conversion process is supported in Avaya CLI only.

- 1. Enter configuration mode.
- 2. At the VSP 4000 console prompt, enter **software convert vsp2ers**. This automatically begins the conversion process.

When prompted, enter **y** to continue, or **n** to cancel.

```
VSP-4850GTS:1#software convert vsp2ers
The convert command will change the mode of operation from VSP 4000 to ERS.
It will change not only the image but also the boot loader and diagnostics.
There may be boot loader damage, if system is rebooted during command execution.
Important: Customers with an existing Service Contract
Please contact your contract administrator to update your service contract.
Failure to make note of any conversion from VSP 4000 to ERS could result in delays 
or possible denial of support/service.
```
**Do you wish to continue (y/n) ?**

3. After the conversion is complete, the system reboots, and the ERS 4850 login prompt appears. Log in using the following credentials:

Login: rwa Password: rwa

# **Important RMA information**

In the event of a hardware failure requiring return merchandise authorization (RMA) of the base unit, customers who have converted their ERS 4850 revision 10 hardware to run VSP 4000 software must ship back the following to Avaya for a replacement.

- The ERS 4850 Product Engineering Code (PEC) and Serial Number (SN)
- The VSP 4000 conversion kit PEC (EC4810003-3.0)